Muốn sử dụng hệ thống báo động EZVIZ ta cần cắm nguồn vào bộ trung tâm.

Bước 1 : Ta cần đăng nhập vào tài khoản EZVIZ trên điện thoại, ta sẽ thấy phần thêm thiết bị

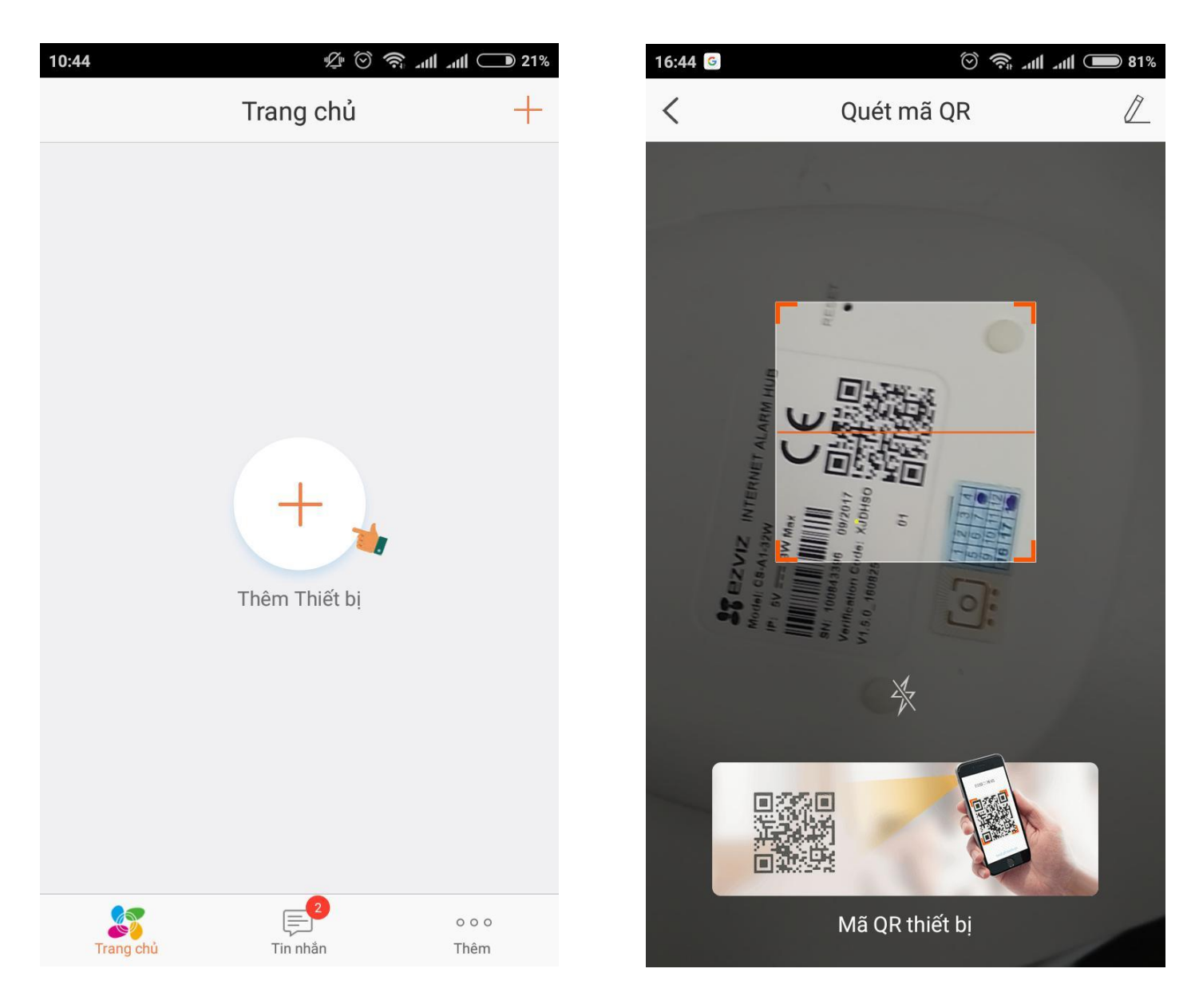

Bước 2 : Ta sẽ quét mã QR của bộ báo động

Sau khi quét mã xong EZVIZ sẽ kết nối với thiết bị báo động

Bước 3 : Ta chọn kết nối vào mạng để kết nối thiết bị với App EZVIZ

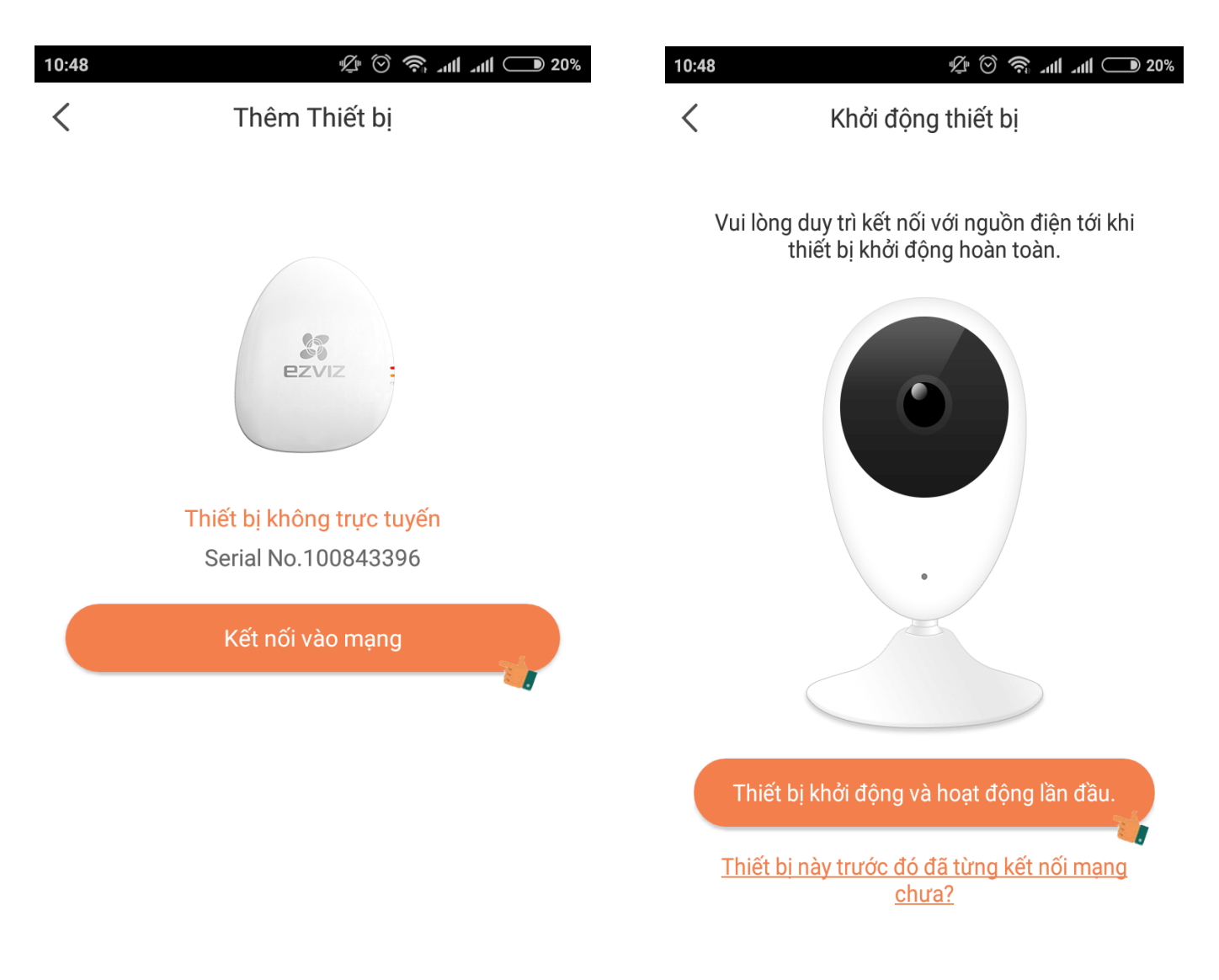

Bước 4 : Trong quá trình kết nối giữa thiết bị và EZVIZ phải đảm bảo là không được tắt nguồn của thiết bị, ta chọn bào thiết bị khởi động và hoạt động lần đầu.

Bước 5 : Ta cấu hình wifi của thiết bị và hệ thống mạng và chọn kế tiếp

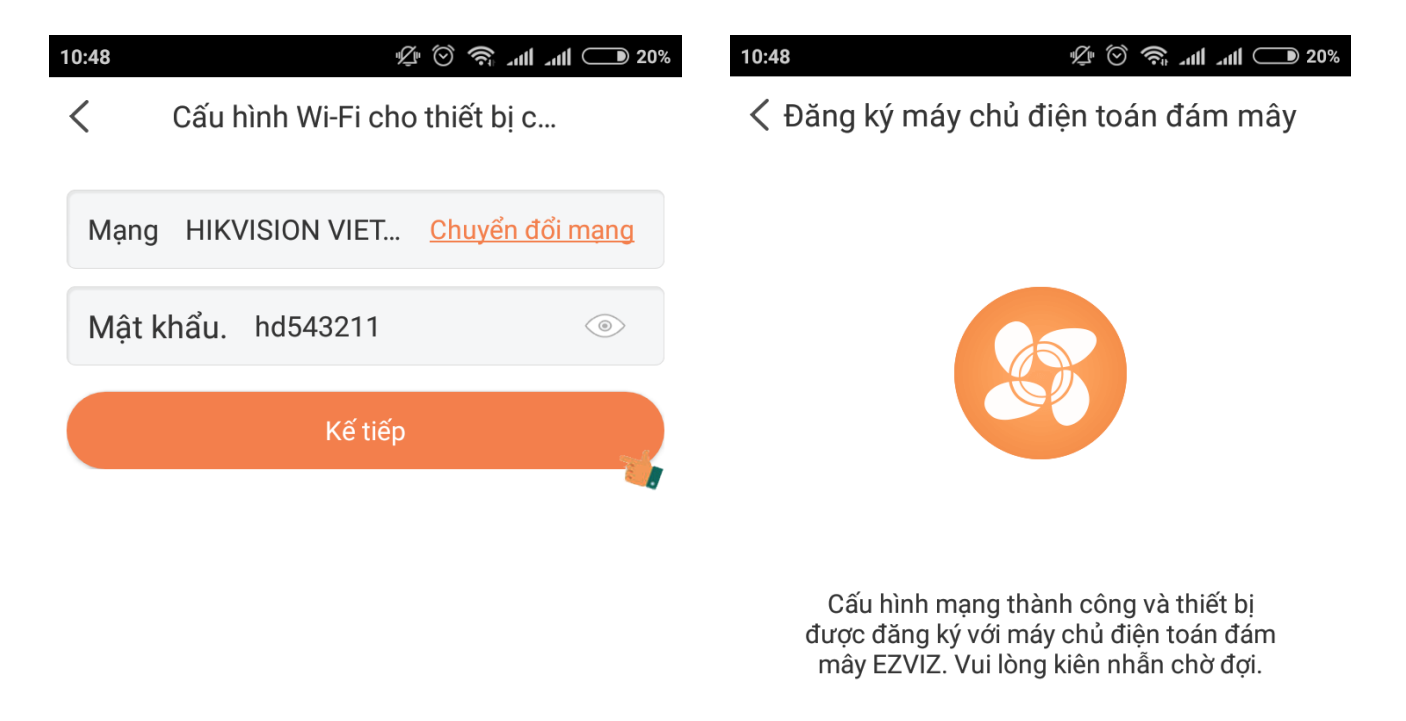

Σă

Sau đó ta đợi thiết bị đăng ký với EZVIZ

Bước 6 : Sau khi kết nối thành công sẽ chuyển sang giao diện cấu hình thiết bị , ta chọn xem camera để kết nối vào trong bộ báo động.

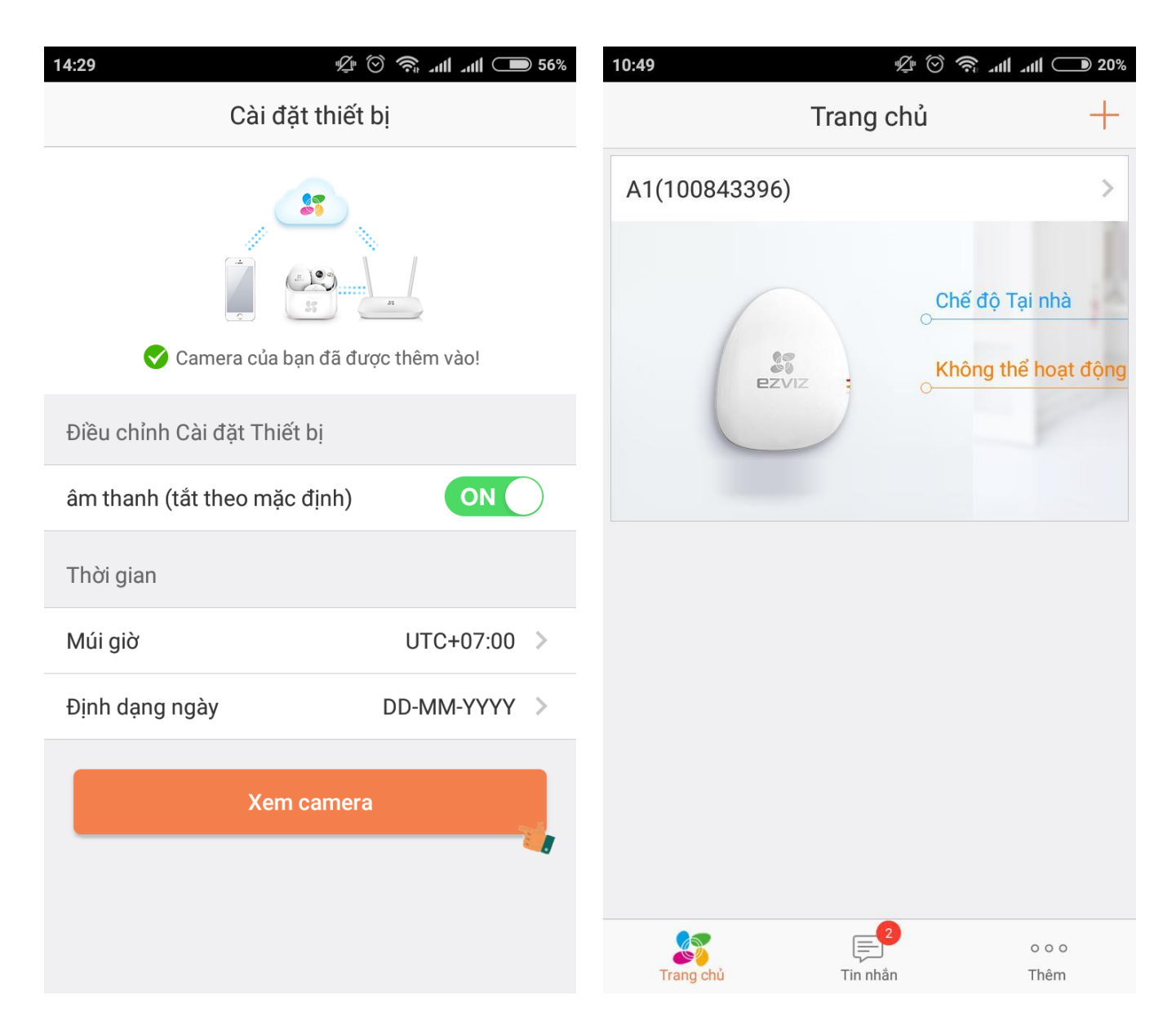

Ta có thể chỉnh sửa tên của Báo động.

Bước 7 : kết nối các đầu báo về bộ báo động trung tâm. Sau khi kết nối bộ trung tâm thì các thiết bị khác như đầu dò hồng ngoại, công tắc từ, chuông báo động, remote … chưa thể kết nối với bộ trung tâm. Ta phải kết nối các thiết bị với bộ trung tâm thì mới có thể hoạt động được (bộ trung tâm cho phép kết nối được tối đa 32 thiết bị)

7.1 Kết nối đầu chuông không dây Siren T9

Từ trong bộ báo động trung tâm ta chọn + trong phần thiết bị liên kết.

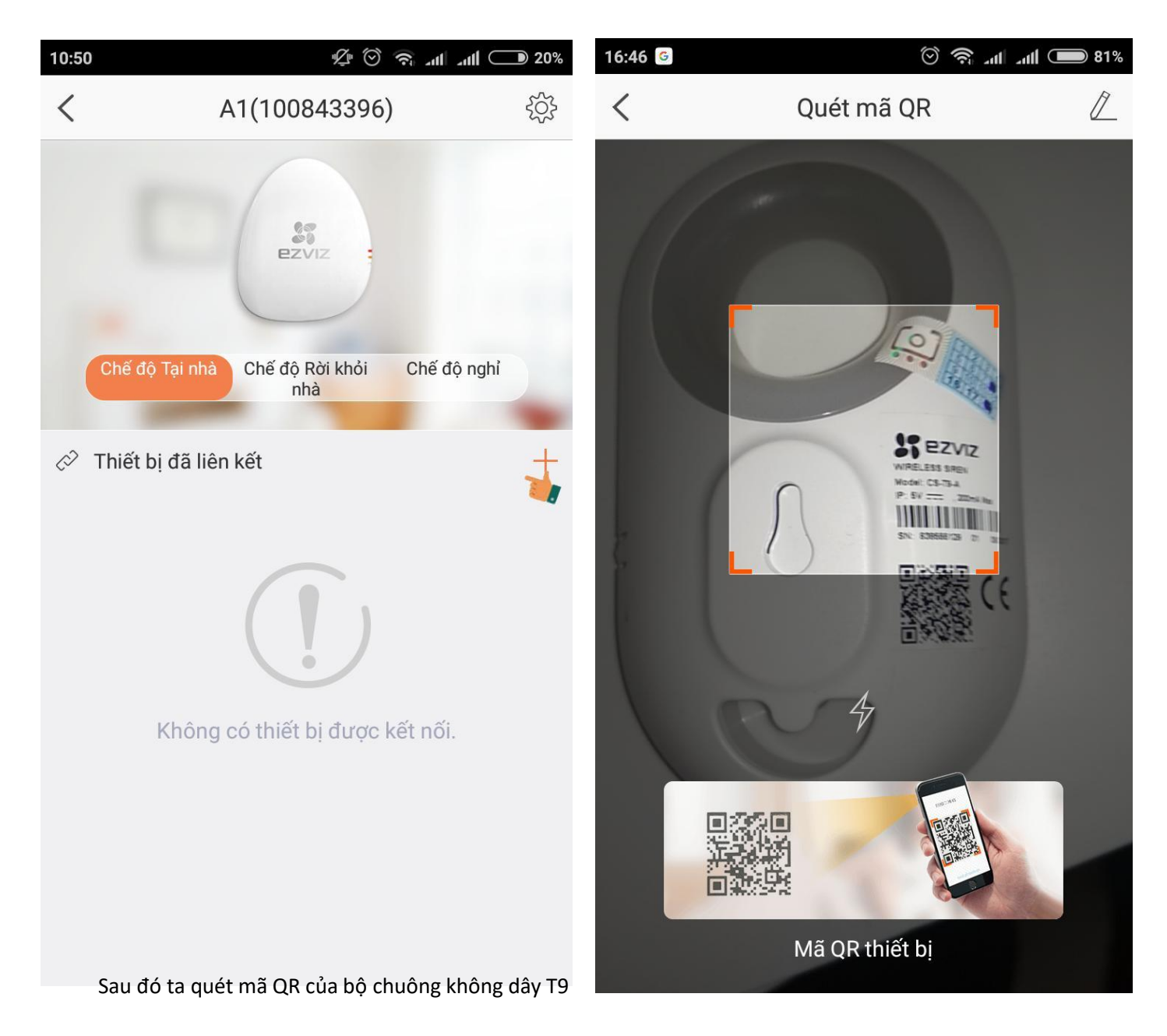

Sau khi quét xong mã QR thiết bị sẽ được nhận và ta chọn liên kết để kết nối chuông không dây T9 với bộ báo động trung tâm.

Sau khi liên kết thành công thì trên giao diện của bộ báo động trung tâm ta chọn đã hoàn thành để kết nối hệ thống

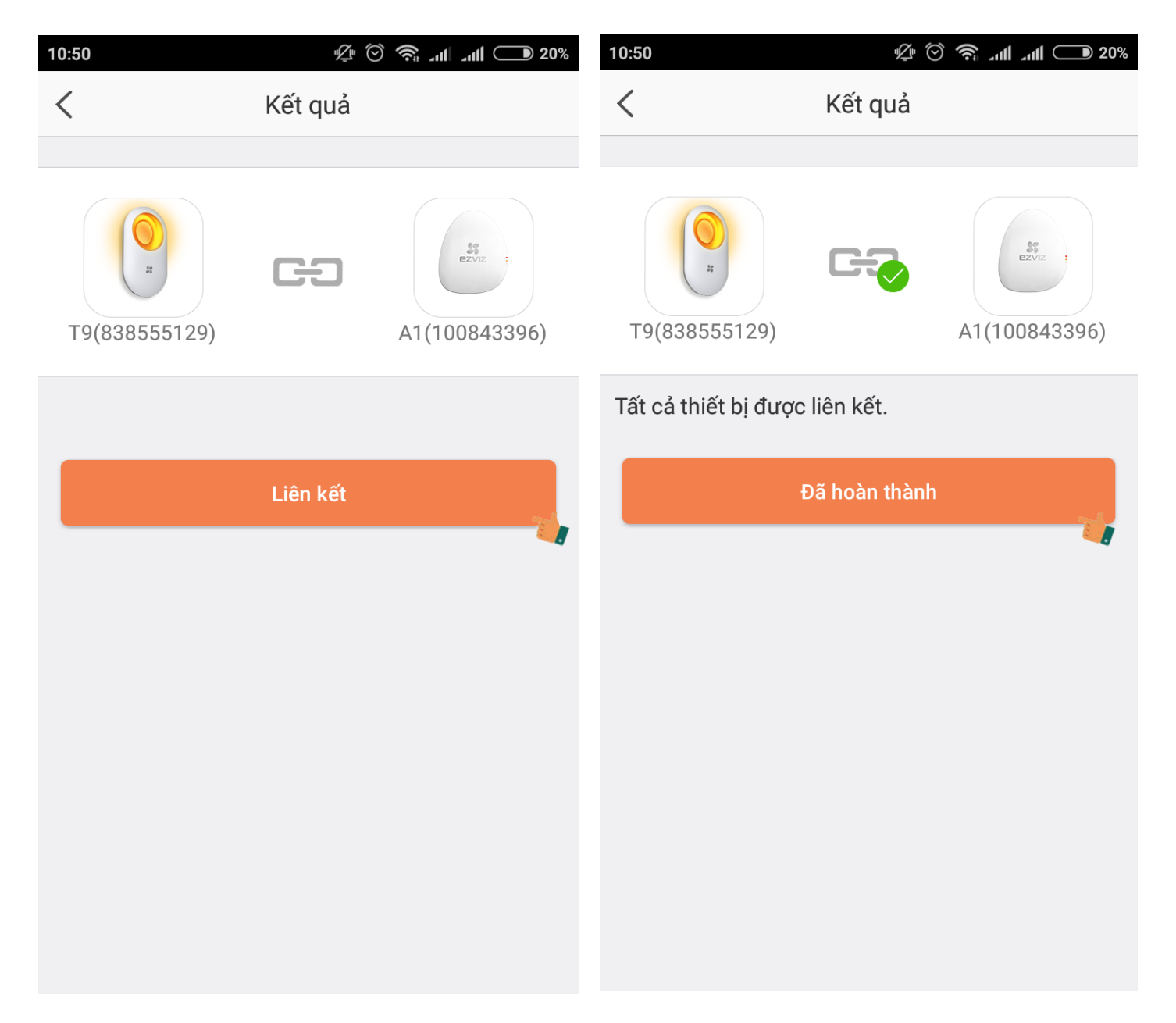

Thiết bị đã kết nối thành công

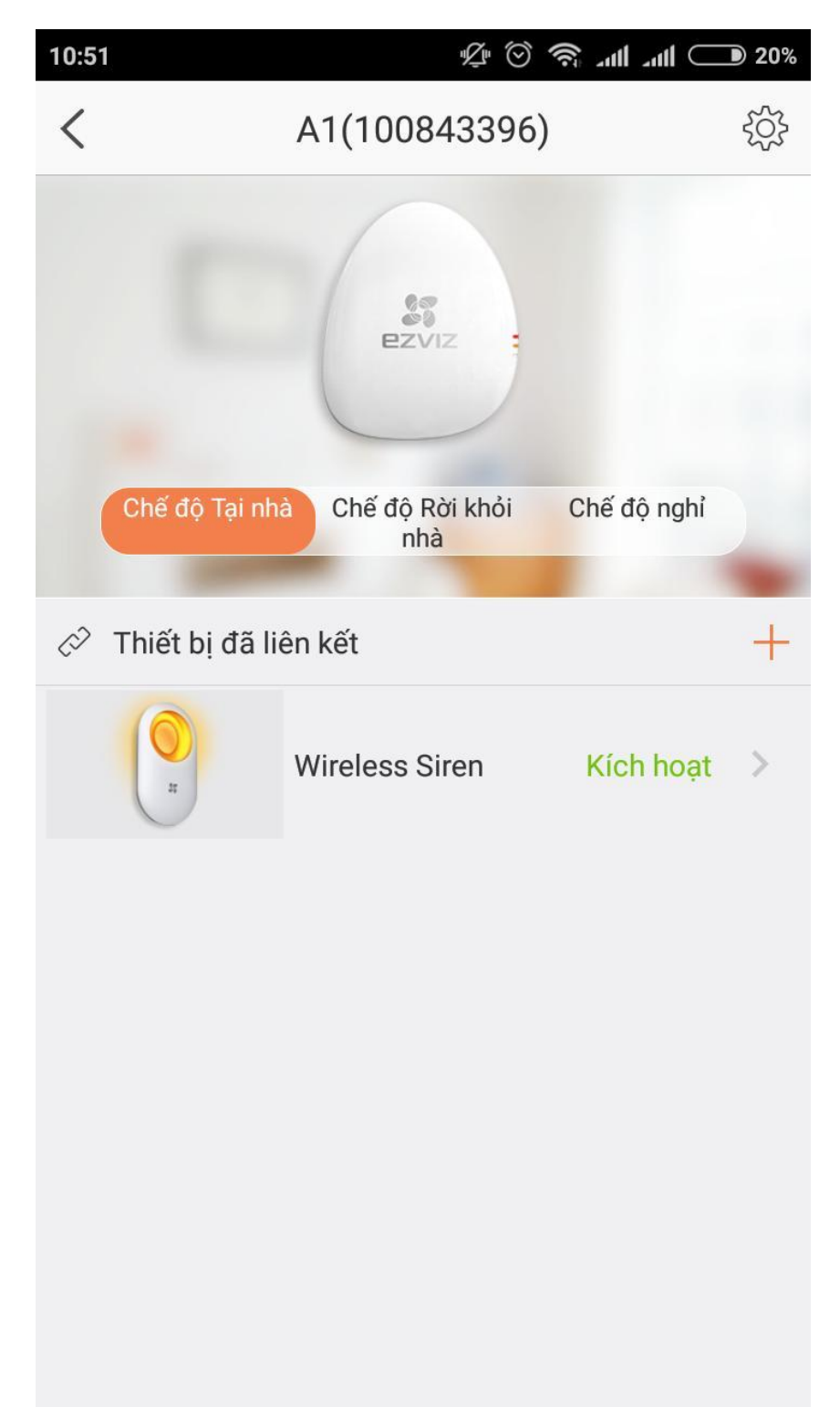

Tương tự ta kết nối cho đầu báo hồng ngoại T1 (đầu báo hồng ngoại có phạm vi quan sát 12m x 12m và đối với động vật có trọng lượng <25Kg thì sẽ không báo nhằm tránh báo động giả)

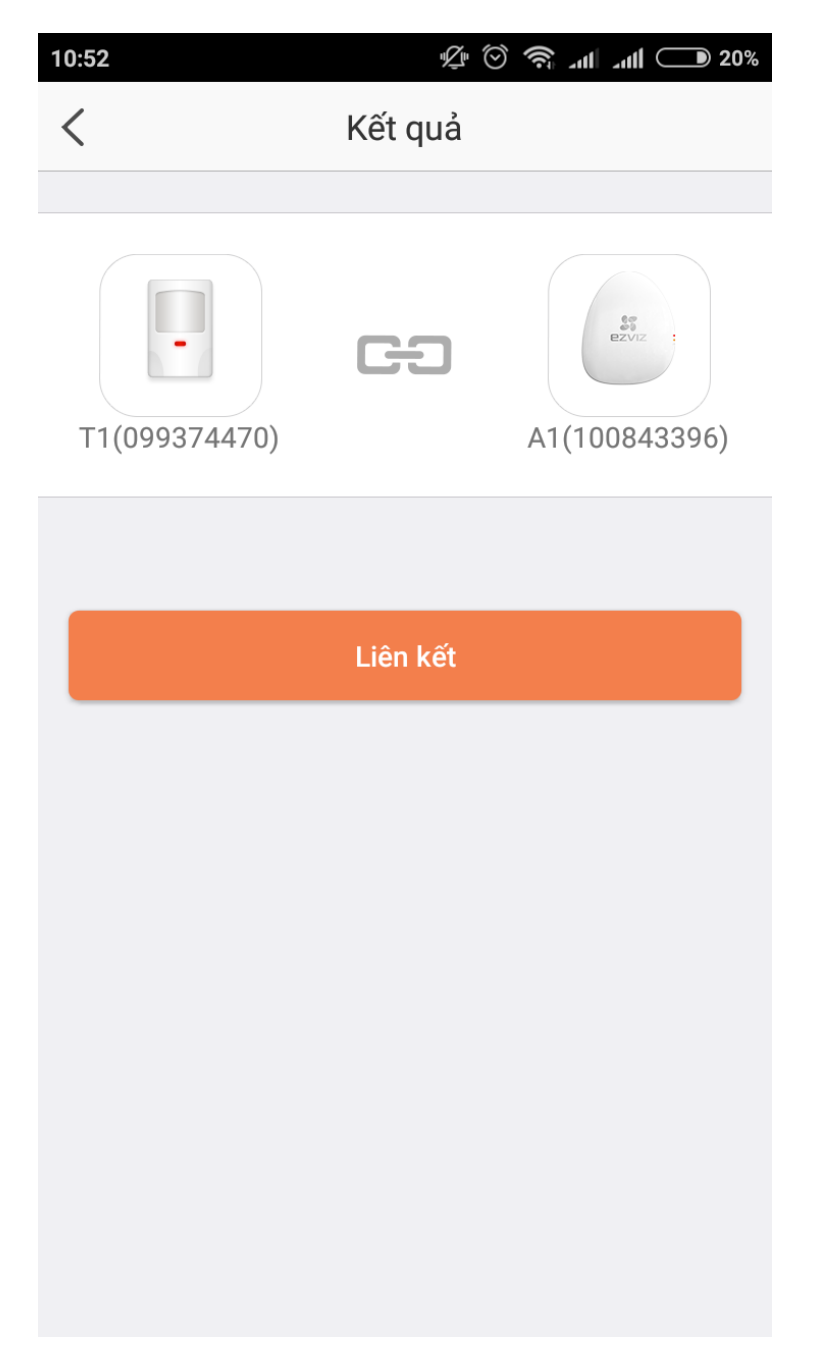

Ta kết nối bộ công tắc từ T6 và bộ điều khiển từ xa K2 cũng như vậy. Sau khi kết nối xong ta đã hoàn thành việc cài đặt cho 1 bộ báo động hoàn thiện.

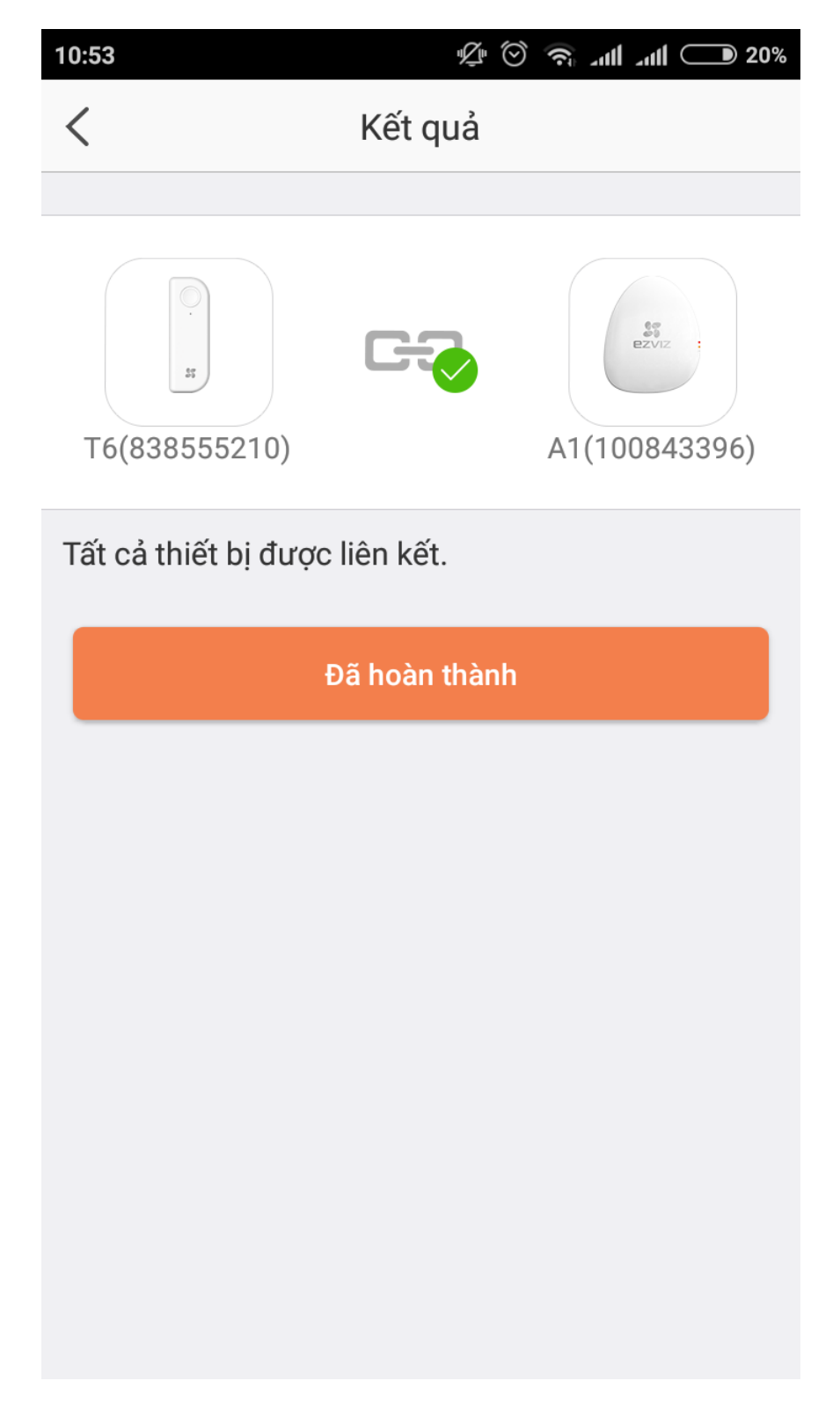

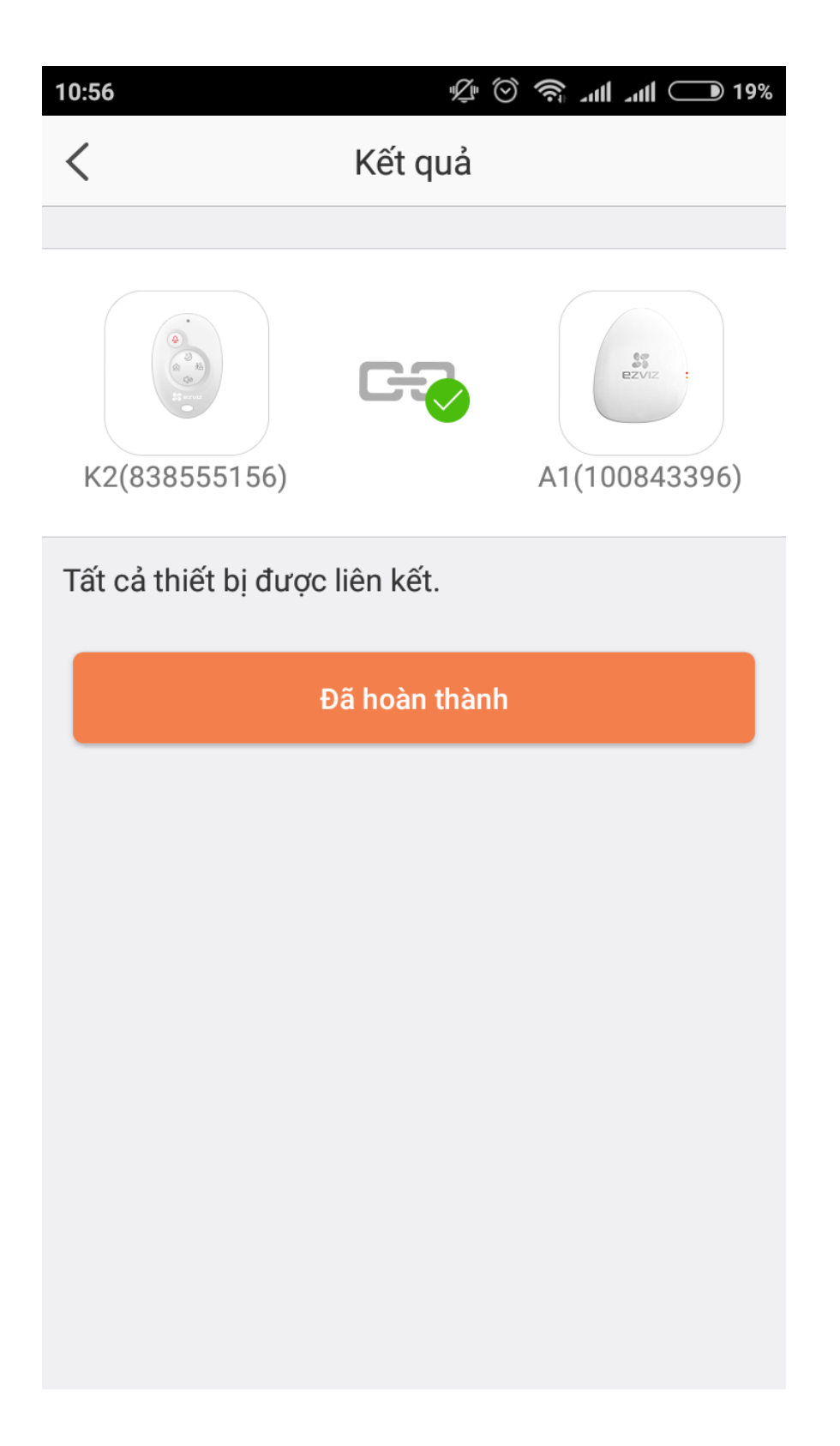